Untitled.notebook October 01, 2019

#### Assignment - 10 Blocks.pdf

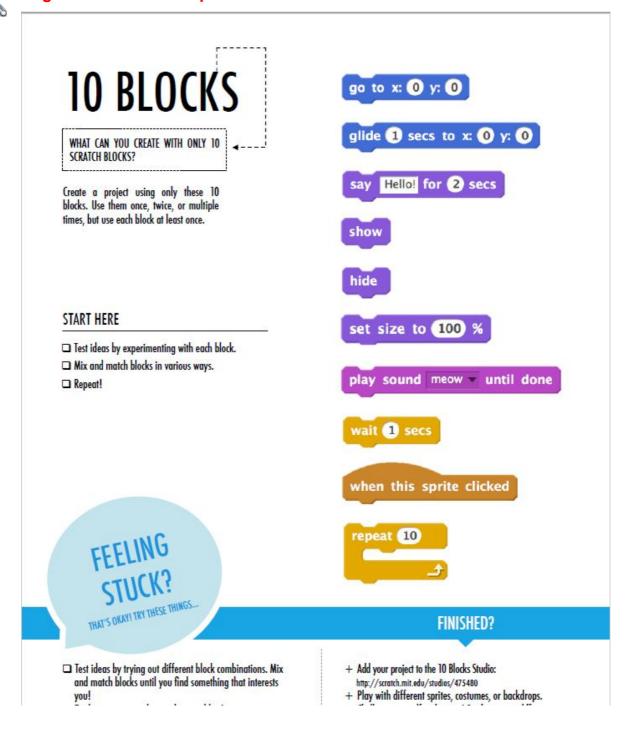

Untitled.notebook October 01, 2019

## **Assignment - You Scratch Creation.pdf**

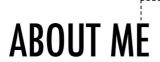

HOW CAN YOU COMBINE INTERESTING IMAGES AND SOUNDS TO MAKE AN INTERACTIVE COLLAGE ABOUT YOURSELF?

Experiment with sprites, costumes, backdrops, looks, and sounds to create an interactive Scratch project – a project that helps other people learn more about YOU and the ideas, activities, and people that you care about.

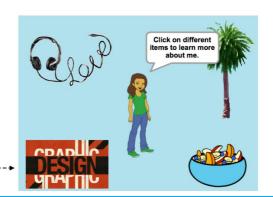

# **BLOCKS TO PLAY WITH**

## FINISHED?

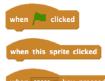

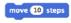

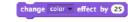

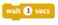

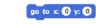

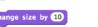

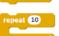

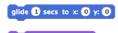

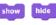

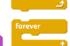

- play sound meow until done
- Studio: http://scratch.mit.edu/ studios/475470 + Challenge yourself to do more!

+ Add your project to the About Me

- Challenge yourself to do more!
  Play with adding new blocks,
  sound, or motion!
- + Help a neighbor!

Untitled.notebook October 01, 2019

### START HERE

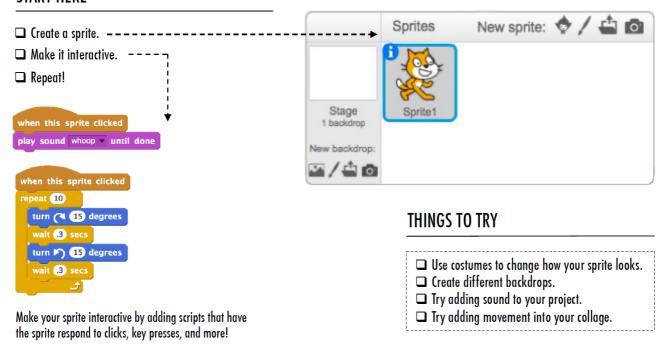

Assignment - 10 Blocks.pdf

Assignment - You Scratch Creation.pdf